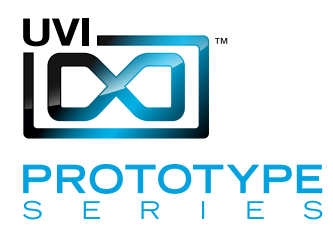

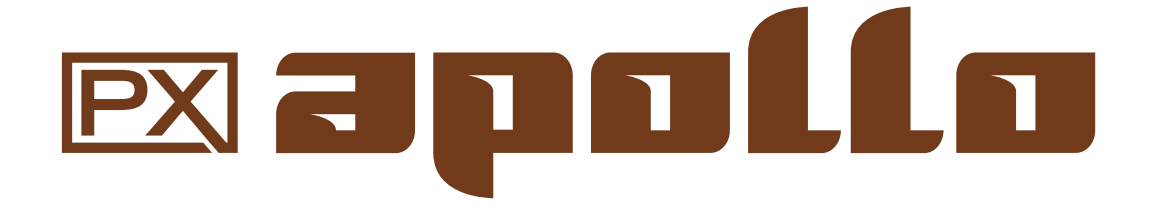

サウンドバンク マニュアル

Software Version 1.0 JP 160303

UVI.NET

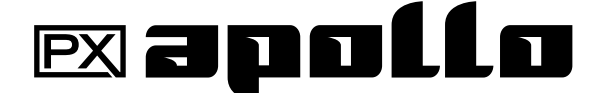

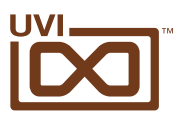

# ソフトウェア使用許諾(EULA)

#### 以下の規約を理解、承諾するまで、本製品の使用はお控えください。 本製品をお客様あるいはお客様が許可した方が使用することは、本規約に同意したことになります。

本エンドユーザーライセンス規約(以下"EULA"または"本規約"といいます)は、お客様と UVI(所在地:159 rue Amelot, 75011 Paris - France)の間で交されるUVIの作成し たソフトウェア、書類およびその他のマテリアルの使用に関するライセンス規約になります。

本規約に同意しない場合は、直ちにUVI製品(以下"本製品"と呼ぶ場合もあります)の登 録、インストールもしくは利用を中止してください。

UVI製品の使用、あるいは第三者に使用許諾をした場合、本規約に同意するものとします。

#### A- ライセンス許諾

- 1. UVIは以下の利用規約に基づき、お客様に本製品の非独占オーソライズドコピー使 用権を許諾します。
- 2. UVI製品のライセンスはシングルユーザーライセンスです。お客様の所有するコン ピューターまたはiLokドングルに最大3台まで認証して使用することが可能です。
- 3. ソフトウェアライセンスでは、第三者への賃貸または貸与する権利はありません。こ れらの行為は禁じられています。
- 4. 本規約は、別項で記載する規定に該当しない限り、ソフトウェアライセンスを第 三者に移譲、再販することが可能です。その際、iLokアカウントから"Transfer License"の手続き申請を行い、iLokライセンス管理をするPace社にライセンス移 行手数料(ライセンスごとに25米ドル、最大50米ドル)を支払います。その後、同社 からの依頼を受けてUVIの承認と譲渡先へのシリアル移行を取り仕切ります。移譲 後、元のライセンス登録は削除されます。iLokへの申請手続き、連絡は英語でおこな います。
- 5. バンドルで入手した個々の製品、あるいは他の製品へのアップグレードやクロスグ レードに使用した製品の再販およびライセンス移譲の認可はありません。
- 6. 購入された製品に含まれているサウンドやサンプルは、追加ライセンス料の支払い やUVIへのソースアトリビューションを提供することなく、商用の制作、録音物に使 用できます。
- 7. 本規約は、再販もしくは配布利用の為に本製品を使用することを禁じます。その範 囲は、他のディスクやデバイスに収録、再フォーマット、ミックス、混合、フィルター、 再合成に及びます。サウンド、マルチサウンド、サンプル、マルチサンプル、ウェーブ テーブルに組込むための編集行為、サンプラーやマイクロチップなどソフトウェア、 ハードウェアを問わず、全てのサンプル再生装置のためのプログラムやパッチ編集 も禁止事項に含まれます。本製品を他者が利用するサンプリングまたはサンプル再 生デバイスの為の販売、あるいは配布することは出来ません。
- 8. ライセンス違反が認められた時点で、本契約は終了します。その場合、コピーを含 め、全てのUVIソフトウェアとドキュメントを速やかにUVIに返還しなければなりま せん。
- 9. UVIの保有する全ての権利は、本書で明示していません。

#### B- ライセンス認証

- 1. UVI製品の使用にあたり、シリアル番号の登録(uvi.net/register)とデバイスのラ イセンス認証が必要です。UVIは、製品のライセンス認証にPace AP社のiLokシス テムを採用しています。認証にiLokアカウントの取得とiLok License Manager(い ずれも無料)も必要です。iLokアカウントは、シリアル番号登録時にUVIウェブサイ トを通じて取得できます。iLok License ManagerはUVI WorkstationやFalcon とともにインストールされます。UVI製品は、未登録、未認証の状態で使用するこ とはできません。
- 2. 製品シリアル番号の登録をする際、UVIデーターベース上に登録されたお客様の姓 名、メールアドレス、住所が必要です。未登録の場合、UVIアカウントを作成します。 UVIは128ビット暗号化されたSSL接続の最新の通信保護規格を採用しています。 お客様からの情報をウェブ経由で安全に当社サーバーに送ることが可能です。UVI の個人情報に関する扱いについてはこちらをご覧下さい:https://www.uvi.net/ privacy-policy
- 3. UVI製品のライセンスは、最大で3つのiLokドングルもしくはコンピューターに認 証して同時使用が可能です。ライセンス認証と解除は、専用ソフトウェアのiLok License Managerを通じて行います。

#### C- ソフトウェアの保護

お客様は、本製品にコピープロテクションが使用されていること、本製品を利用するにあ たってコピープロテクションに関する操作を行うことに同意するものとします。お客様は、 UVI によって実装されたコピープロテクション技術の回避、改造あるいは変更を加えない ことにも同意するものとします。

#### D- 所有権

本製品の所有権、封入されているデジタル記録された音の権利は、(いかなるコピーも) UVIによって保持されます。本製品のコピーは、本規約に基づいてお客様に提供されます。 本製品のライセンス(ソフトウェアを利用する権利)のみがお客様によって購入されたもの です。

#### E- 契約期限

この合意による契約期限は、本製品のパッケージの開封あるいは使用を開始し、終了する ー・ロン・・・・・・・・・・・・・・・・・・。<br>まで有効です。お客様がこの期限条件内に何かを破棄した場合、この契約は終了します。終 了に際して、UVI に本製品のコピーおよび関連書類をすべて破壊し返却することで、契約 の終了に同意するものとします。

#### F- 規制

本契約に基づく許可される場合を除き、本製品および関連書類の販売、リース、賃貸、ライ センス許可、配布、転送、複製、再プロデュース、公開、改造もしくはタイムシェアは禁じら れています。

#### G- NFR(転売不可)シリアルと無料製品

シリアル番号に"NFR"の記載があるUVI製品のライセンス(以下"NFR"といいます)は、デ モ、テストあるいは評価利用のために用意されています。NFRは商用利用不可で、転売、移 譲をすることはできません。NFRにはアップグレード、クロスグレードなどの特別セールオ ファーから除外されます。同様に関連したバウチャー (割引券)の発行を受け取ることもで きません。さらにNFRの所有者は、商用バージョンの製品に同梱されているバウチャーを 受け取る権利もありません。

無料製品はUVI、あるいはUVIと提携する第三者がプロモーション目的など、製品バン ドル等の方法によって無料配布された製品(ライセンス)を指します。無料製品は商用 バージョンと同様、商用利用可能ですが、NFRライセンスと同様、転売、移譲をすることは できません。また、認証デバイスの破損等に関するライセンス復帰の対象外にもなりま す。"NFR"と記載された無料製品のライセンス規約は、無料製品の規約が優先されます。

#### H- サポート責務の免除

UVIは可能な限り、製品使用ための技術的な問題解決に努めます。ただし、UVIは追加情 報、ソフトウェア、技術情報、ノウハウ、サポートを提供したり、利用できるようにする義務を 負いません。

#### I- 仕様とシステム条件

本製品の技術仕様は、推定あるいは近似値で記載している場合があります。環境が千差 万別であるため、これらの値は目安であり、互換性や動作を保証するものではありません。 UVIは動作に必要な条件をすべてウェブサイト記載しています。 エンドユーザーは、製品の購入前にエンドユーザーのデバイスがUVI製品のシステム条

件を満たしていること、および該当製品がエンドユーザーの要件を満たしているを確認す る責任を負います。

本規約はフランス共和国の法律に基づいて制定されています。解釈をするにあたって、英 語版のEULAを使用します。 ©2017 UVI. All rights reserved. 全ての登録商標はその権利帰属者の所有物です。

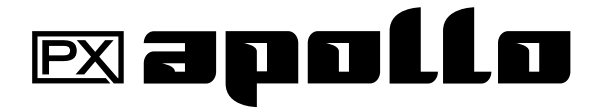

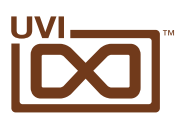

## 目次

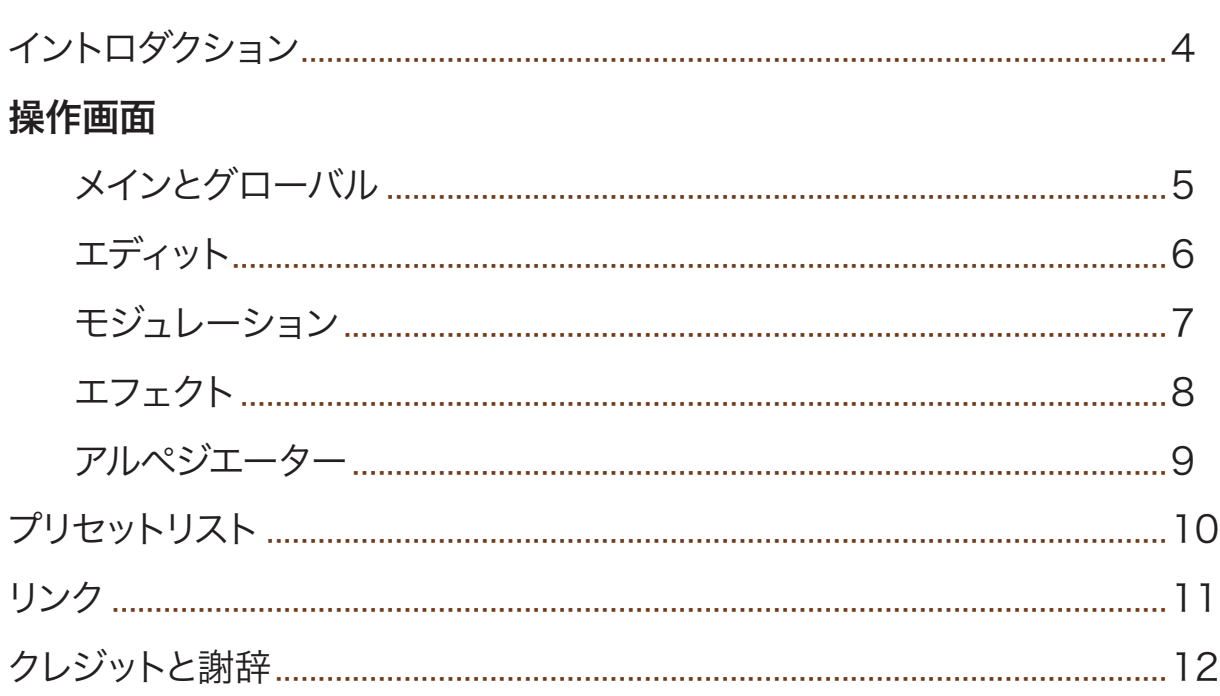

<span id="page-3-0"></span>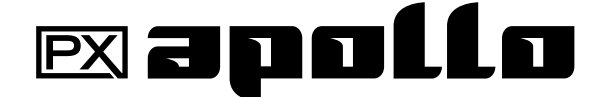

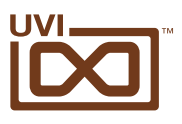

## イントロダクション

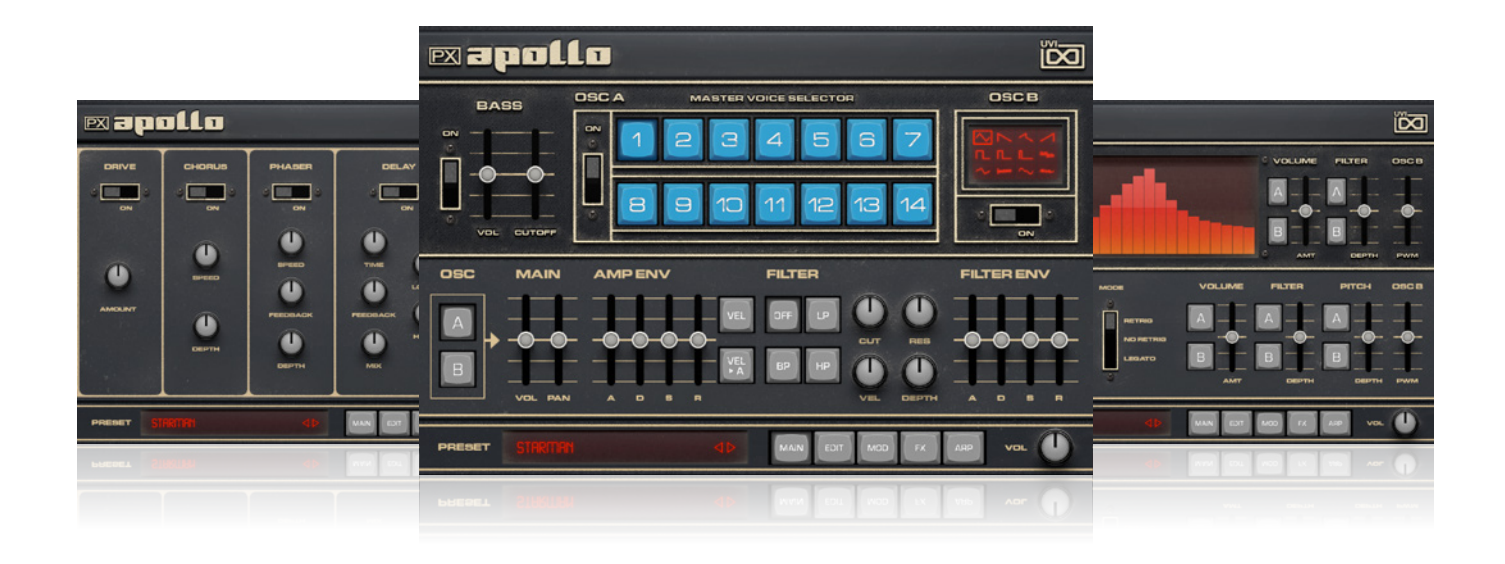

#### **PX Apollo**

ポリフォニックアナログシンセの始祖

PX Apollo は、UVI PX プロトタイプシリーズの第1弾です。このシリー ズは特別やレア、あるいは通常流通されていないエレクトリック/ アコー スティック楽器のソフトウェア化を目標にしています。

PX Apollo は、70 年代初期のレアシンセサイザーのプロトタイプをベー スにしたソフトウェアインストゥルメントです。この世に 2 台しか存在し ないことで知られる楽器は、大きいなプロジェクトの一つとして進められ、 残念なことにやがて放置されました。この世で最初のポリフォニックアナ ログシンセサイザーの 1 つであるこの楽器は、最も発音数の多いアナロ グシンセでもあります。そのサウンドを形容するならば、豊かで温かみを 持った超現実的であり、類まれなるプレイアビリティを持ち合わせます。 ベロシティセンシティブとパフォーマンスに優れたユーザーインターフェ イス、そして 71 ボイスのポリフォニックアークテクチャーは、その後の シンセサイザーデザインの枠組みとして多大な影響をもたらしました。

PX Apollo のプロジェクトは、多大な努力によって実現できました。ま ず可能な限り設計当時の状態に戻すことに努め、初期のポリフォニック シンセサイザーに見られる不良箇所を徹底的にメンテナンスしました。 こうして、莫大な時間と費用を投じてオリジナルの機能とサウンドを完 全に復元した実機を PX Apollo に使用することができました。

そして完全復活を遂げたこの歴史的な楽器を正確に記録していきまし た。マスターサンプルは最高品位の機材を揃えて収録をし、様々な角度 で鍵盤ごとのサンプリングをおこない、さらにノートごとに 4 つのラウン ドロビンを与えました。こうして集められた PX Apollo のサウンドバン クのサンプルは 4,000 を超え、UVI のサウンドデザインチームによって 100 以上の音色パッチが用意されました。このコレクションはどれも素 晴らしく即戦力のものであると自負します。

PX Apollo のユーザーインターフェイスは、実機の設計美学を継承した ものです。直観性と操作効率に主眼を置いたレイアウトは最大限の柔軟 さを持ち合わせ、プリセットのクイックエディットからより深層に入った サウンドデザインが可能です。フル機能のシンセサイズパラメーターには 3 つのオシレーター、エンベロープジェネレーター、高品位フィルター、 ピッチとステレオコントロール、そしてオシレーターごとのモジュレー ションとアルペジエーターが用意されています。

PX Apollo は、そのサウンドと特別なキャラクターと質感によって業界を 一変させたシンセサイザー史のマイルストーンを垣間見ることができるだ けではなく、そのサウンドを現在のツールで制作に活用できるソフトウェ アシンセサイザーです。

PX Apollo は、最新の UVI Workstation (無償配布のサンプルインス トゥルメント)もしくは 15 オシレーター、80 エフェクト、モジュレーター、 スクリプトイベントプロセッサーなどを装備した UVI のプレミアムハイブ リッドインストゥルメントである Falcon のサウンドバンクとしてご利用い ただけます。

#### 最低システム条件:

• UVI Workstation 2.6 以降または Falcon 1.0.6 以降

• 1.5GB 以上の空きディスク容量 インストールとオーソライズに関する詳しい情報は[サウンドバンク](http://www.uvi.net/installing_uvi_soundbanks_jp.pdf)  [インストールガイド](http://www.uvi.net/installing_uvi_soundbanks_jp.pdf)をご覧ください。

<span id="page-4-0"></span>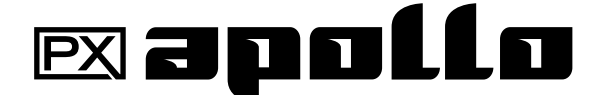

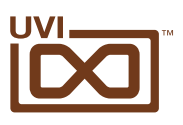

# 操作画面 - メインとグローバル(MAIN)

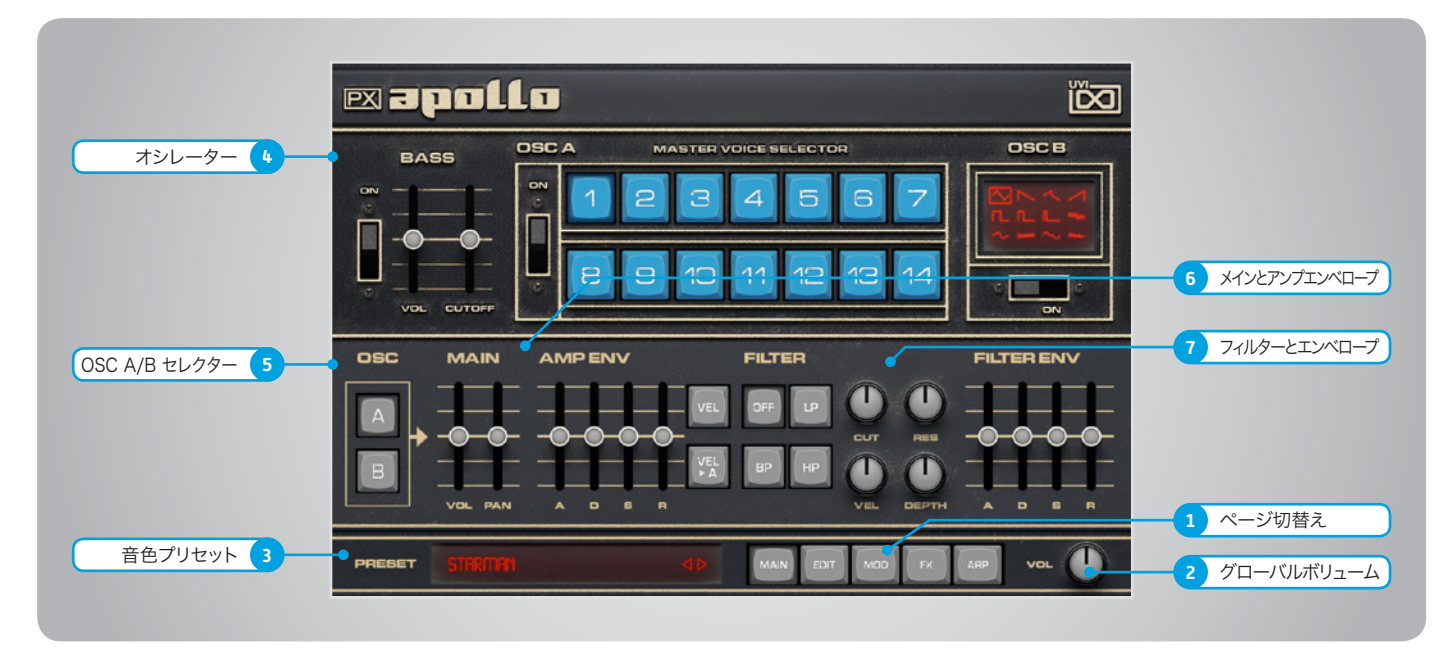

PX Apolloは3つのオシレーター:Bass、Osc A とOsc Bで構成されています。Bassオシレーターはシンプルなサブオシレーターで、ボリュームとフィルターカットオフを装備します。 Osc Aは実機のサンプルを使用した14のプリセット波形で構成されたサンプリングオシレーターです。Osc Bはフェイズディストーションオシレーターです。OSC AとBはそれぞれに専 用のボリューム、パン、フィルターとエンベロープが用意されています。そして別ページでアクセスできるエディット(EDIT)とエフェクト(FX)は3つのオシレーターの信号をミックスしたも のを扱い、モジュレーション(MOD)とアルペジエーター(ARP)はOSC AまたはBのターゲットアサインが可能です。

#### 1 ■面(ページ)切替

» MAIN/EDIT/MOD/FX/ARP これらのスイッチをマウスクリックすることで、操 作画面の切替をします。

#### 2 ▶ グローバルボリューム(VOL)

音源全体の音量を設定します。

#### 3 ▶ プリセット(PRESET)

プリセットの選択と表示をします。クリックすると リストが表示されます。◀と▶の2つのボタンはプ リセットの切替に使用します。

#### 4 ▶ オシレーター

BASS [サブオシレーター]

- » オン・オフ(ON)スイッチ サブオシレーターのオン・オフをします。
- » ボリューム(VOL) サブオシレーターの音量調節をします。
- » カットオフ周波数(CUTOFF) サブオシレーターに装備されたローカットフィル ターのカットオフ周波数を操作します。

#### OSC A [サンプルオシレーター/実機波形]

» オン・オフ(ON)スイッチ オシレーターAのオン・オフをします。

- » オシレーター波形 [MASTER VOICE SELECTOR1-14] プリセット波形(主音色)の選択をします。
- OSC B [フェイズディストーションオシレーター]
- » プリセット波形 OSC Bの波形選択をします。
- » オン・オフ(ON)スイッチ オシレーターBのオン・オフをします。
- 5 OSC A/Bセレクター

エディット対象のオシレーター選択に使用します。

#### 6 ▶ メインとアンプエンベロープ (MAIN/AMP ENV)

- » オシレーターボリューム(MAIN:VOL) オシレーターボリュームを調節します。
- » オシレーターパン(MAIN:パン) オシレーターのステレオ定位を調節します。
- » アンプエンベロープ(AMP ENV: ADSR) 選択されたOSCのアンプエンベロープ:アタッ ク、ディケイ、サスティン、リリースを調節します。
- » ベロシティ(AMP ENV:VEL)スイッチ ノートベロシティをオン・オフします。オフにした 場合、ベロシティは最大に固定されます。
- » ベロシティ > アタック(AMP ENV:VEL > A) ノートベロシティがアタックに作用し、ダイナミッ クな発音タイミング効果を生み出します。

#### 7 フィルターとエンベロープ (FILTER/FILTER ENV)

- » フィルターモード(FILTER:OFF/LP/BP/HP) フィルター種類:ローパス(LP)、バンドパス(BP)、 ハイパス(HP)またはオフの設定をします。
- » カットオフ(FILTER:CUT) カットオフ周波数を調節します。
- » レゾナンス(FILTER:RES) レゾナンス量をコントロールします。
- » ベロシティ(FILTER:VEL) ベロシティ感度を調節します。
- » デプス(FILTER:DEPTH) フィルターエンベロープの深さを調節します。
- » フィルターエンベロープ(FILTER ENV: ADSR) 選択されたOSCのフィルターエンベロープ:アタッ ーン コーク・ファック アンファー アンファック アイクイ、サスティン、リリースを調節します。

<span id="page-5-0"></span>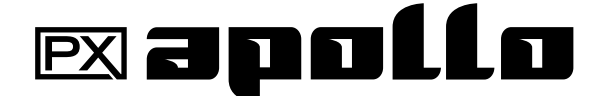

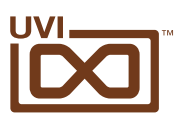

## 操作画面 - エディット(EDIT)

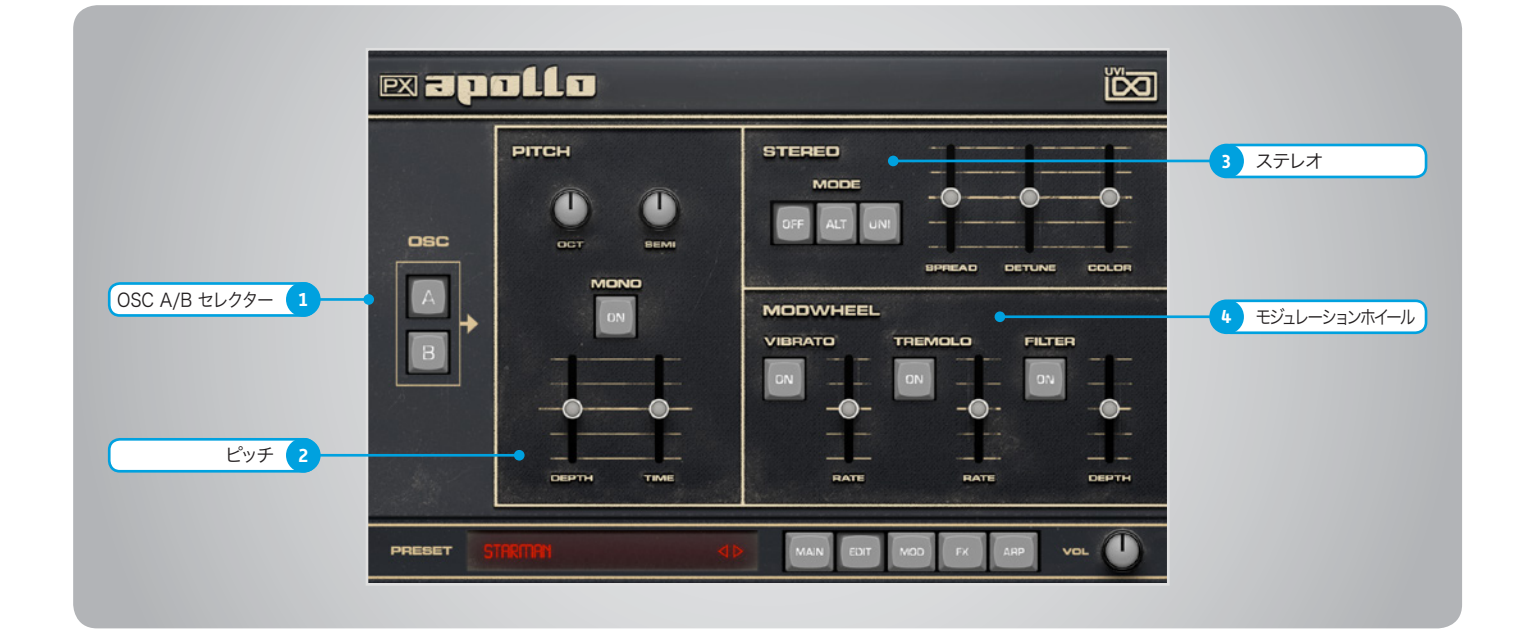

1 ▶ OSC A/Bセレクター エディット対象のオシレーター選択に使用します。

#### 2 ▶ ピッチ(PITCH)

- » オクターブ(OCT) オシレーターピッチのオクターブを調節します。
- » セミトーン(SEMI) オシレーターピッチを半音単位で調節します。
- » モノ(MONO)スイッチ 発音モードをモノ(オン)またはポリフォニック (オフ)に設定します。
- » デプス(DEPTH︎) ポルタメント効果の深さを設定します。
- » タイム︎(TIME) ポルタメント(グライド)タイムの調節をします。

#### 3 ▶ ステレオ(STEREO) » モード(MODE)スイッチ

オフ / ALT(オルタネイトパン)/ UNI(ユニゾン) の切替をします。

» スプレッド(SPREAD) ステレオ効果の広がりを調節します。

- » ディチューン(DETUNE) ユニゾンモード時のレイヤーの微妙な音程効 果を調節します。
- » カラー(COLOR) 隣接サンプルをベースにした音色シフトをおこな います。
- 4 ▶ モジュレーションホイール (MODWHEEL)
- » オン・オフ(ON)ボタン  $E \nmid \vec{y}$   $\vec{y}$   $\vec{y}$   $\vec{b}$  (  $V$  I  $B$  R A T O ) 、トレ モ ロ (TREMOLO)、フィルター(FILTER)をモ ジュレーションホイールで操作可能かどう かを設定します。
- » モジュレーション量(RATE/DEPTH) ビブラート、トレモロのスピード、フィルターモ ジュレーションの深さを調節します。

<span id="page-6-0"></span>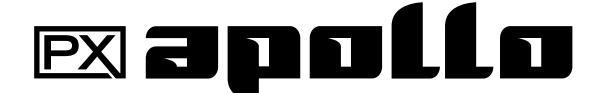

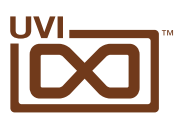

## 操作画面 - モジュレーション(MOD)

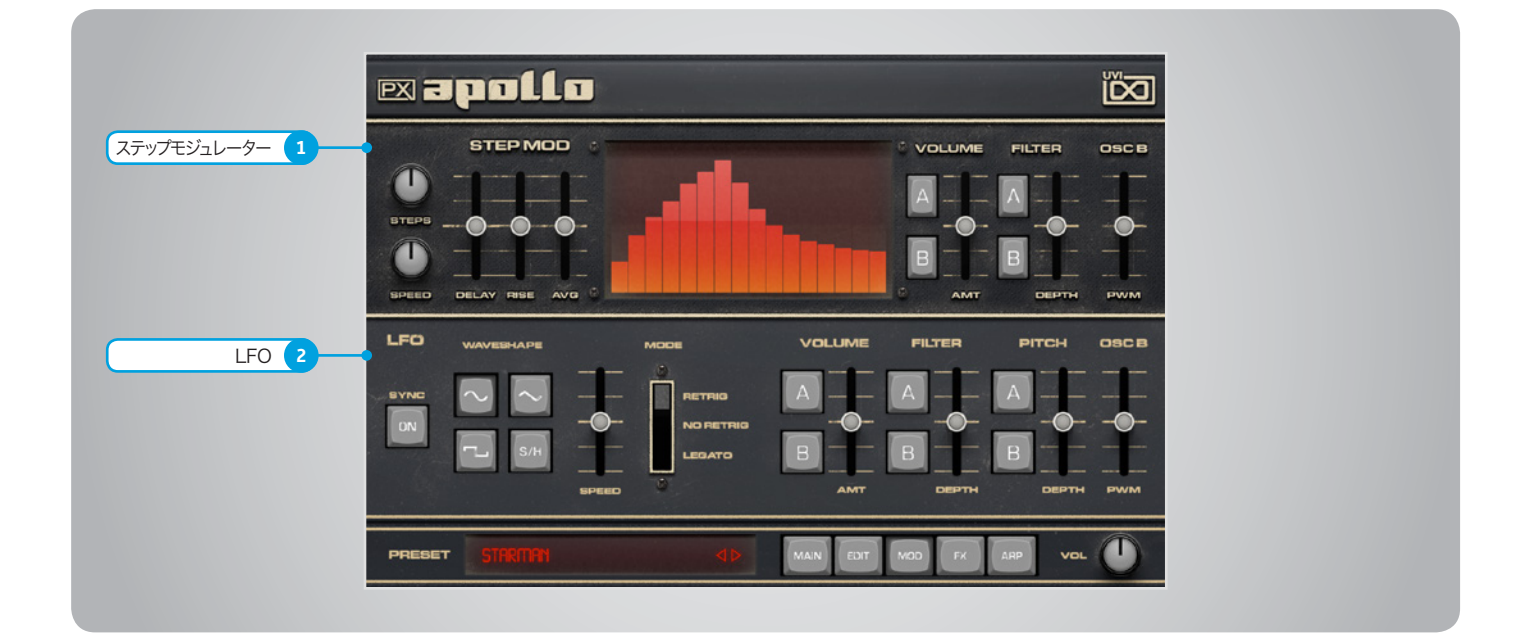

#### 1 ステップモジュレーター

#### » ステップ数(STEPS) モジュレーションシーケンスのステップ数を設定 します。

- » ステップ分解能(SPEED) ステップの細かさを設定します。
- » ディレイ(DELAY) 最初のステップの開始タイミングを設定します。
- » ライズ(RISE) ステップ間におけるモジュレーション変化がス ムーズなるタイミング調節をします。
- » アベレージ(AVG) ステップ間の変化をスムーズにするための補完 値を設定します。カスタムLFOの作成に使用でき ます。
- » ステップエディター

ステップシーケンサータイプのモジュレーション 設定です。バーの高さがモジュレーションの深 さをあらわします。

» モジュレーションアサイン (VOLUME/FILTER/OSC B)

ステップモジュレーションの対象パラメーター: ボリューム、フィルターの深さの設定とオシレー ターの選択(OSC AかBまたはその両方)、OSC BのPWM(パルス幅)に作用する深さを設定し ます。

#### $2 \cdot LP$

- シンク(SYNC)スイッチ LFOのホスト(DAW)テンポ同期のオン・オフを 設定します。
- » LFO波形(WAVESHAPE) LFO波形:サイン、三角、矩形、サンプル&ホール ドの選択をおこないます。
- » スピード(SPEED) LFOの速度を調節します。
- » モード(MODE) LFOの動作モードRetrigger(リトリガー)、No Retrigger(リトリガーオフ)またはLegato(レ ガート)を設定します。
- » モジュレーションアサイン (VOLUME/FILTER/PITCH/OSC B) LFOモジュレーション対象:ボリューム、フィル ター、ピッチの深さの設定とオシレーターの選択 (OSC AかBまたはその両方)、OSC BのPWM (パルス幅)に作用する深さを設定します。

#### UVI.NET

<span id="page-7-0"></span>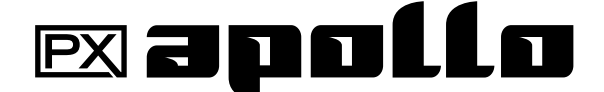

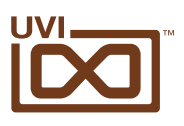

## 操作画面 - エフェクト(FX)

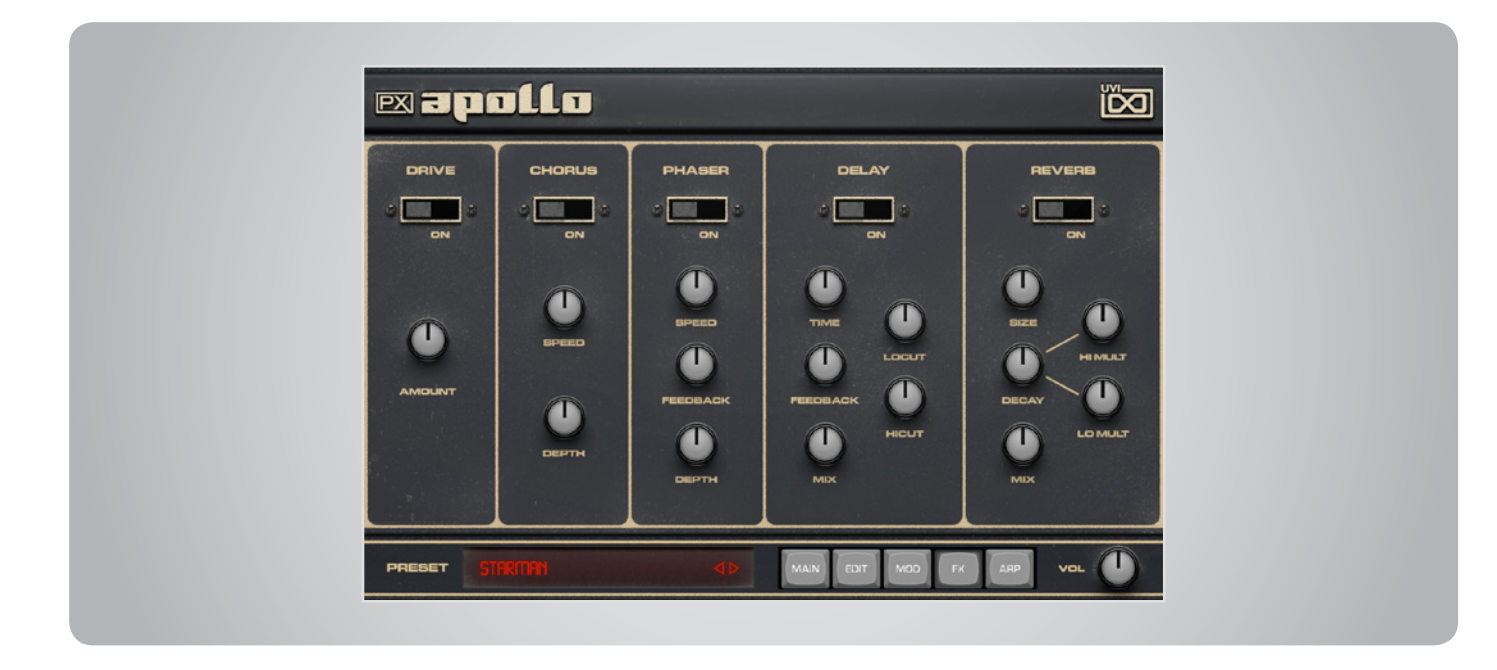

- ▶ ドライブ(DRIVE)
- » オン(ON)スイッチ 歪み効果のオン・オフをします。
- » アマウント(AMOUNT) 歪み量の調節をします。

#### ▶ コーラス(CHORUS)

- » オン(ON)スイッチ コーラスのオン・オフをします。
- » スピード(SPEED) コーラスモジュレーションの速度を調節します。
- » デプス(DEPTH) コーラス効果の深さを調節します。

#### ▶ フェイザーPHASER)

- » オン(ON)スイッチ
	- フェイザーのオン・オフをします。
- » スピード(SPEED) フェイザー効果のLFO速度を調節します。
- » フィードバック(FEEDBACK) フィードバック量を調節します。
- » デプス(DEPTH) フェイザー効果の深さを調節します。

### ディレイ(DELAY)

- » オン(ON)スイッチ ディレイユニットのオン・オフをします。
- » ディレイタイム(TIME) ディレイタイムを調節します。
- » フィードバック(FEEDBACK) フィードバック量を調節します。

- » ミックス(MIX) ディレイ効果と原音のバランスを調節します。
- » ローカット(LOCUT) ディレイ出力に装備されたローカットフィルター のカットオフ周波数を設定します。
- » ハイカット(HICUT) ディレイ出力に装備されたハイカットフィルター のカットオフ周波数を設定します。
- ▶ リバーブ (REVERB)
- » オン(ON)スイッチ リバーブのオン・オフをします。
- » サイズ(SIZE) ルームサイズを調節します。
- » ディケイ(DECAY) リバーブ全体の減衰を調節します。
- » ハイディケイ(HI MULT) 高音域の減衰をDECAYパラメーターに対しての 比率で調節します。
- » ローディケイ(LO MULT) 低音域の減衰をDECAYパラメーターに対しての 比率で調節します。
- » ミックス(MIX) リバーブ効果と原音のバランスを調節します。

<span id="page-8-0"></span>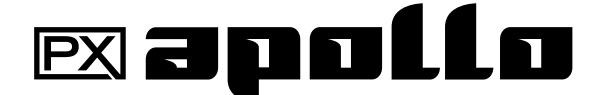

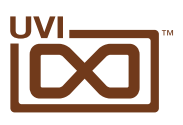

## 操作画面 - アルペジエーター(ARP)

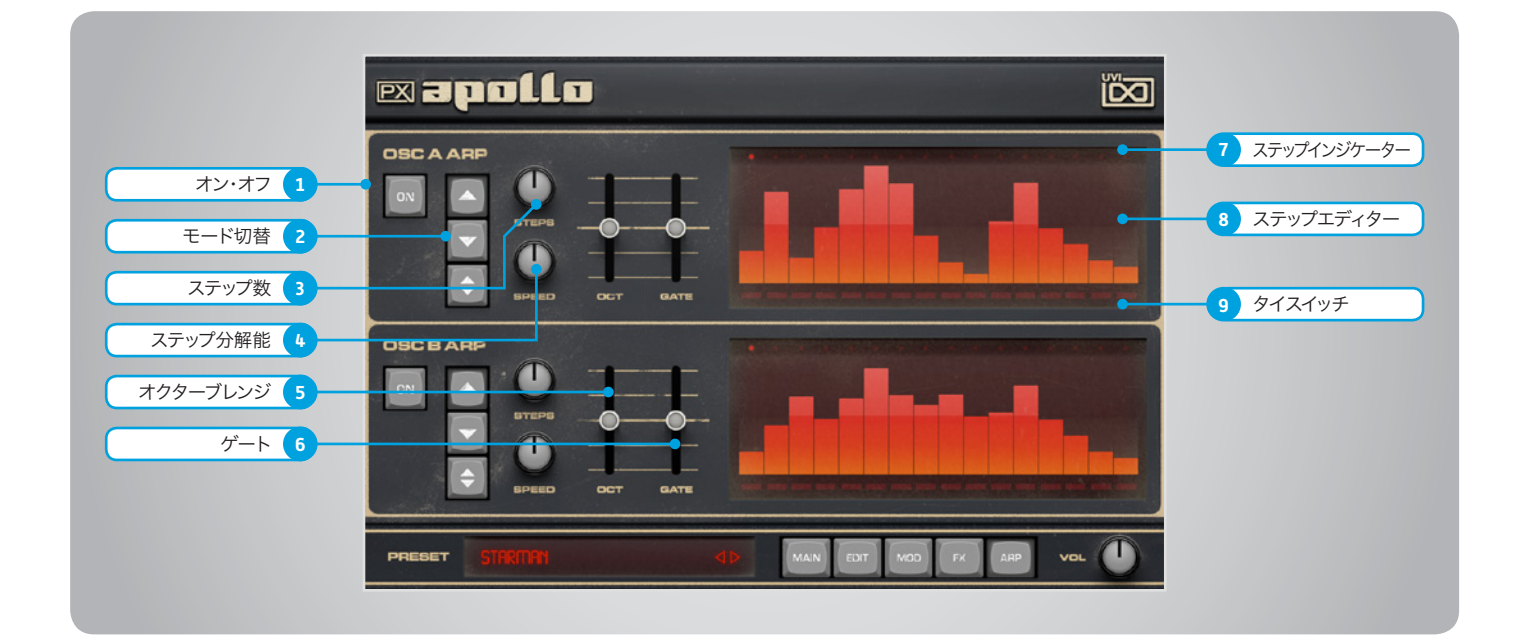

- 1 ▶ オン・オフ(On)スイッチ アルペジエーターのオン・オフをします。
- 2 ▶ アルペジオモード(MODE) アルペジエーターの動作モード:アップ、ダウン、 アップダウンを設定します。
- 3 ▶ ステップ数(STEPS) アルペジエーターのステップ数を設定します。
- 4 ▶ ステップ分解能(SPEED) ステップの分解能(長さ)を設定します。
- 5 オクターブレンジ(OCT) アルペジオ演奏のピッチ範囲をオクターブ単位 で設定します。
- $6 \rightarrow \forall -\neg$  (GATE) ステップの長さをを設定します。

最大値 = SPEED設定100%の長さになります。

- 7 ステップインジケーター LEDライトが再生中のステップを示します。
- 8 ▶ ステップエディター ベロシティをステップごとに調節します。
- 9 ▶ タイスイッチ 前のステップとリンク(スラー)を設定します。

<span id="page-9-0"></span>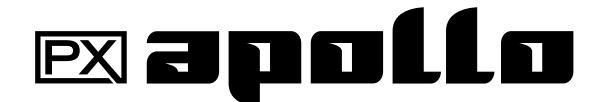

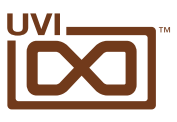

## プリセットリスト

00-Init Mono 00-Init Stereo

#### Voice:

Preset Voice 1 Preset Voice 2 Preset Voice 3 Preset Voice 4 Preset Voice 5 Preset Voice 6 Preset Voice 7 Preset Voice 8 Preset Voice 9 Preset Voice 10 Preset Voice 11 Preset Voice 12 Preset Voice 13 Preset Voice 14 Split Voice Poly Split Voice Mono

#### Arpeggio:

Arpollo Beauties Raydeen Daftangerine David Shiffer Double Double 1 Double Double 2 James Blond Larsoonic Pad Dark Arp Phaedra Portarpmento Soft Drink Staccapollo Toy Zarus Velophonic Wheel Canto

#### Bell:

Eight Bell Fair Fake Fantabulle High End Loonatic Mike Old Mixa Brassell Mixabolic Polybell Proto Gital So Soft So Sparkverbell Very Molo Vintage Vibe Wheel Dirty

#### Brass:

Brass OB Coloring Eve Angelis Multi Face Orchestranalog Pad Brassing Soft Beauty Steady Brass

#### Bass:

Big Phatty Co Branding Damoniac Dead or Alive Funk Chiffon Mod Sub OSCar Bass Subwheel Talking B

#### Chords:

Amazoniac Gate Happen Le Louvre Mam Bien Moricone Ring My Wheel Smow Lotion Space Bubbles Stepad Wheel to Power

#### Keyboard:

Cheezy One Church Organ Creative Keys Darkeys Divine Tines Ever Keys Hybrid Old Hybrid Organ Key Rose N Large Keys Miros Clav Sehr Vintage Soft Space Vibe Ration

#### Lead:

ApolLEad Charisma Dualeado Funky Fraiche Ghost Age Leader Brass 1 Leader Brass 2 Mixor Lead Regalead So High Sub Lead Minal

#### Pad:

Cinepad Da Cloud Extraction Glasswheel Homosapiens Immense Jack in a Pad LA Dreaming La Marina Mayhem Drops Meditate Octavu Wesh Ominous Porta Perma Culture Scary Move Spectral Spit Spectropolis Straight and Arp Stratosphonic Wheel Me Xperi Mental Zen Attitude

#### Pluck:

Analog Hit Art of Fair Brassard Noir Darkitar Flutronic Freedom Speech Give Back Dom Hybrassid Paraphonix Plucked Polylove Pop Sparkon Seq Hans Stack A Novic Star Clav

#### Strings:

Apollo String Hero Type Legatoni Octavanalog Tape String The Peach Tiny TV Tron Soon Euz

#### Sweeps:

Brassweep Classic One Falling Down Simon Style Swarpegiator Sweep My Wheel 1 Sweep My Wheel 2

<span id="page-10-0"></span>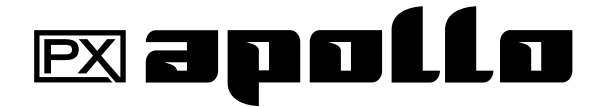

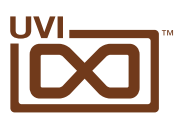

# リンク

## UVI

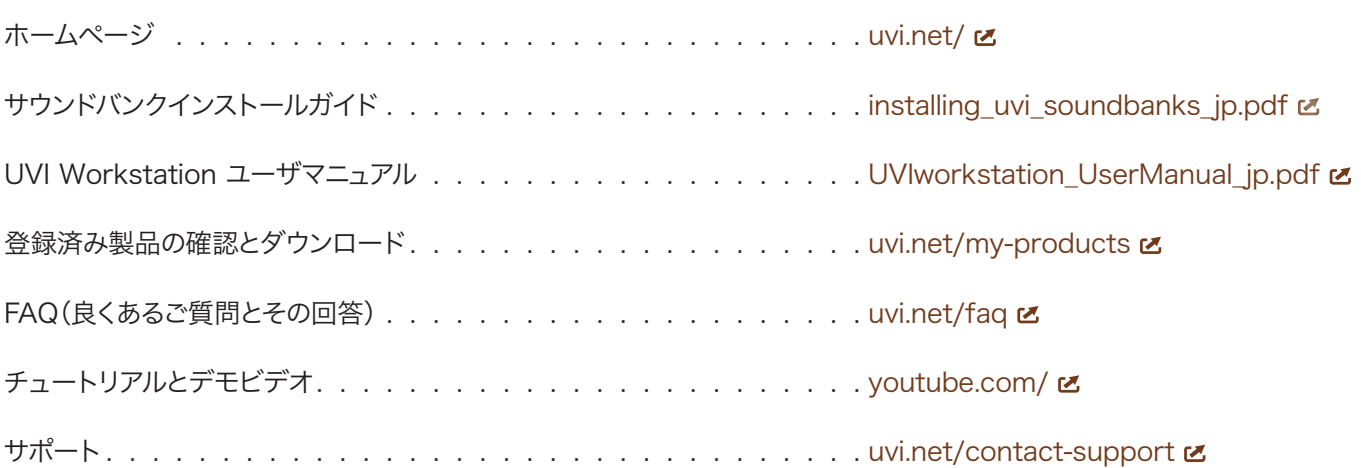

## iLok

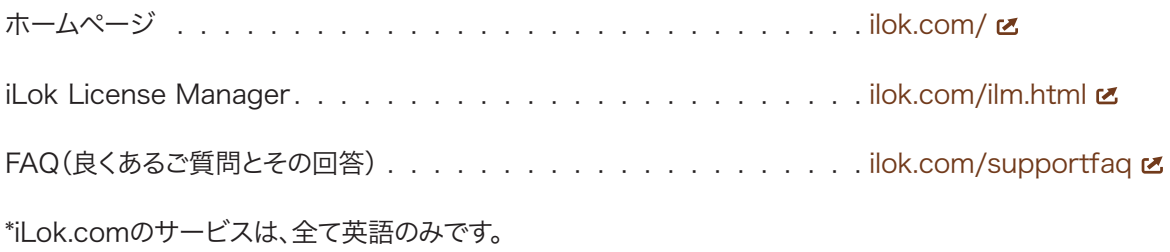

# <span id="page-11-0"></span>PXapollo

# クレジットと謝辞

## UVI プロデュース

## レコーディング / 編集 / サウンドデザイン

Damien Vallet Kevin Guilhaumou Alain J Etchart

## ソフトウェアとスクリプト

Olivier Tristan Remy Muller

#### GUI デザイン Nathaniel Reeves

## ドキュメント

Nathaniel Reeves Kai Tomita

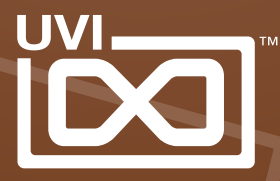

UVI.NET